# **Perancangan dan Pembuatan Aplikasi Resep Makanan Berbasis Android**

Paul Agustinus <sup>1</sup>, Agustinus Noertjahyana<sup>2</sup>, Justinus Andjarwirawan<sup>3</sup> Program Studi Teknik Informatika Fakultas Teknologi Industri, Universitas Kristen Petra Jl. Siwalankerto 121 -131 Surabaya 60236 Telp. (031) – 2983455, Fax. (031) - 8417658 [cool\\_helios@yahoo.com](mailto:cool_helios@yahoo.com)<sup>1</sup>[, Agust@petra.ac.id](mailto:Agust@petra.ac.id)<sup>2</sup>, Justin@petra.ac.id<sup>3</sup>

## **Abstrak**

Penggunaan *device* berbasis *Android* dari tahun ke tahun mengalami peningkatan yang sangat pesat. Salah satu contohnya adalah aplikasi pada bidang kuliner. Makanan merupakan hal yang bisa dikatakan sangat penting dalam kehidupan sehari-hari, namun faktanya banyak orang di Indonesia tidak bisa memasak.

Para pengguna *device* Androidbisa mendapatkan aplikasi yang memudahkan untuk memasak makanan cita rasa Indonesia dengan mudah. Bagaimanakah sebuah aplikasi resep makanan berbasis *Android* dapat mempermudah individu untuk melakukan pemilihan makanan Indonesia berdasarkan kategori tipe makanan, bahan makanan utama, serta lama waktu memasak.Aplikasi yang dikembangkan berbasis *Android* menggunakan bantuan yahoo query language untuk mengkonversi data mentah menjadi data yang bisa diolah. Perintah dijalankan dengan perintah PHP dan client melakukan request kepada webserver sehingga menerima JSON.

Aplikasi ini merupakan sebuah aplikasi yang dapat memberi kemudahan kepada *Android user* untuk mendapatkan resep masakan Indonesia dengan mudah. hasil kuesioner pengguna aplikasi dari 20 orang responden ini mulai dari yang tertinggi adalah 90% berkata bahwa antarmuka memiliki tampilan yang bagus, 75% berkata bahwa aplikasi ini mudah dipakai, 70% berkata bahwa aplikasi ini memliki kelengkapan fitur yang cukup, dan 70% berkata bahwa aplikasi ini berguna bagi kehidupan sehari-hari.

# **Kategori dan Deskripsi Subjek**

D.3.3 [Java]: Language Constructs and Features – Abstract Data Type, Classes and Object, Data Type and Structures.

## **Istilah Umum**

Algoritma, Eksperimen.

# **Kata Kunci**

Android, Resep, Filtering, Sumber Data

## **1. PENDAHULUAN**

Penggunaan *device* berbasis *Android*dari tahun ke tahun mengalami peningkatan yang sangat pesat. Salah satu alasan *device* berbasis *Android* banyak digunakan adalah harganya terjangkau dan kegunaan bisa semaksimal mungkin

dikarenakan banyak sekali aplikasi-aplikasi yang disediakan oleh *play store* untuk para pemakai *device* berbasis *Android*.

Salah satu contohnya adalah aplikasi pada bidang kuliner. Makanan merupakan hal yang bisa dikatakan sangat penting dalam kehidupan sehari-hari. faktanya banyak orang di Indonesia tidak bisa memasak. Menggunakan*device*  berbasis *Android*, para pengguna *device* bisa mendapatkan aplikasi yang memudahkan untuk memasak makanan cita rasa Indonesia dengan mudah.

Aplikasi kuliner mengenai resep makanan cita rasa Indoneia sudah menyajikan informasi mengenai berbagai macam resep-resep makanan Indonesia dengan cukup lengkap, selain itu ada juga fitur yang dapat membantu individu untuk mencatat bahan-bahan makanan dari resep yang ada.

Aplikasi resep makanan berbasis *Android* dapat mempermudah individu untuk melakukan pemilihan makanan Indonesia berdasarkan kategori tipe makanan, bahan makanan utama, serta lama waktu memasak.Aplikasi yang dapat memenuhi kemudahan pengguna *device,* kemudahan yang diperlukan dapat ditemukan hanya dengan *one stop clicking*. Oleh karena itu, skripsi ini dibuat untuk dapat mengefisiensikan masalah yang telah dipaparkan diatas.

# **2. STRUKTUR FILE**

Beberapa bagian dalam proses masuk dan keluarnya data terdiri daribeberapa aspek. Aspek tersebut diantaranya:

- pengambilan data dari *source* RSS.
- *Scheduling task.*
- *Request* data dari *webserver*.

Data berasal dari sumber yang telah ditentukan yang tentunya sumber yang menyediakan RSS.

#### **2.1. Grab data**

Proses pengambilan data memerlukan pengubahan data mentah menjadi data setengah jadi untuk diolah menjadi data yang siap pakai. Pengambilan data memerlukan YQL[3] yang merupakan bahasa ekspresif seperti SQL yang memungkinkan Anda query, filter, dan bergabung data melalui layanan Web.

Penggunaan YQL mendukung aplikasi berjalan \dengan sedikit baris.Ketika *query* tersebut diproses, YQL[8]*Web Service* mengakses *datasources* dari internet, mentranformasikan data, dan mengembalikan dalam bentuk XML atau JSON[6] format yang merupakan *lightweight data-* *interchange format* dan Sangat mudah bagi manusia untuk membaca dan menulisnya. YQL dapat mengakses layanan di internet bahwa *output* data dalam format berikut: HTML, XML, JSON, RSS, Atom, dan microformat.

## **2.2. Scheduling Task**

*Scheduled task* adalah perintah yang menjalankan PHPscript secara berkala yang memiliki perintah untuk melakukan pengambilan data secara berkala.*Scheduled task*  menggunakan salah satu tool yang bernama *crontab/cronjob.*Cron adalah Unix, Solaris utilitas yang memungkinkan *tasks* yang akan otomatis berjalan di belakang layar secara berkala oleh *daemon* cron.

*Task* ini sering disebut sebagai pekerjaan cron di Unix, Solaris. Crontab[4] adalah file yang berisi jadwal entri cron yang akan dijalankan dan pada waktu yang ditentukan.Penggunaan crontab dapat dijalankan bilamana nama file ada pada /usr/lib/cron/cron.allow dan nama file tidak ada pada /usr/lib/cron/cron.deny. jika hanya ada cron.deny dan tidak ada isinya, semua *user* dapat menggunakan crontab. Jika file terserbut tidak ada, hanya *userroot* dapat menggunakan crontab. The *allow* / *deny* file terdiri dari satu nama pengguna per baris.

## **2.3. Request data**

*Request* data kepadaApache *webserver*[2]merupakan proses permintaan dari sisi Android[7]*client*untuk mendapatkan sebuah nilai. *Client*menngirimkan *request* kepada *webserver* dan *webserver* mengembalikan nilai kepada Android *client*[3] sehingga *client* dapat mengolah data yang sudah diterima untuk ditampilkan pada layar aplikasi.

# **3. ANALISA DAN DESAIN SISTEM**

Pada bagian awal Apache *Web server* memiliki beberapa komponen inti yang mendukung mulai dari pengambilan *content*, penyaringan isi konten, pengisian database, dan menyediakan *Web Services*. Komponenkomponen yang dibutuhkan adalah :

- Pengambilandata mentah(server).  $\bullet$
- Penerimaan data client.
- Blok arsitektur.

# **3.1. Blok Arsitektur**

Blok arsitektur merupakan gambaran umum dalam system ini.

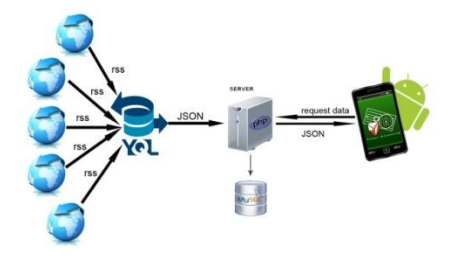

**Gambar 1Blok Arsitektur**

Blok arsitektur dimulai dari pengambilan data oleh PHPscript yang yang berisikan YQL dan pola struktur data *source* yang bersangkutan. Setiap data dipecah menjadi data yang yang dibutuhkan dan dimasukkan kedalam MySQL.

Data yang sudah ada memampukan client melakukan *request* pada *webserver*dan *webserver* mengambalikan *request* data berupa JSON format. Client mendapatkan nilai yang dinginkan oleh *client*dan data JSON format dibaca lalu dimasukkan dalam *variable*untuk ditampilkan di layar aplikasi.

## **3.2. Pengambilan Data Mentah**

Proses pengambilan data membutuhkan beberapa komponen yang mendukung dalam bahasa PHP sehingga mampu mengambil data mentah dari RSS yang tersedia, melakukan pemisahan setiap *value*, melakukan pengecekkan *value* yang sudah tersedia, memasukkan data ke tabel sementara. Berikut merupakan komponen beserta fungsifungsi dari *activity* ini:

YQL untuk menghasilkan format JSON dari RSS yang tersedia, "*curl\_init*" untuk mengambil data dari halaman lain, Strips\_tag untuk menghilangkan tag, "*strpos*" dan substr untuk membatasi *code* dalam *browser*, "*explode*" untuk memisahkan setiap *value* yang dibutuhkan, "MySQL" untuk *insert* data pada *database*.

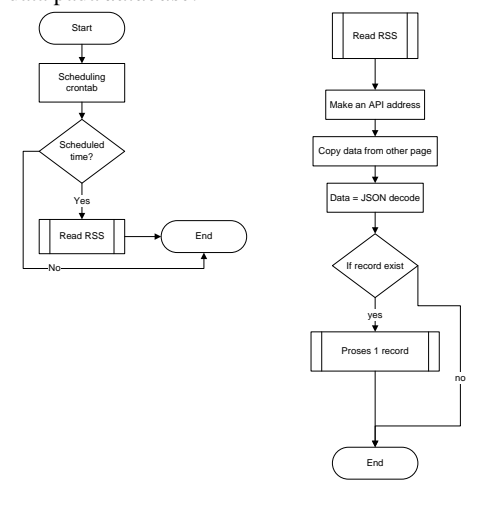

**Gambar 2Proses pengambilan data otomatis**

Proses pengambilan data dimulai dari memulai melakukan *scheduling* terhadap perintah untuk mengambil data. Setiap *schedule* yang sudah tercatat, akan menjalankan PHPscript yang sudah dituju untuk melakukan subproses yang bernama *read RSS*. Read RSS dimulai dengan membuat sebuah alamat API dan disalin pada halaman web yang telah disediakan yang berisi hasil *decode* data JSON sehingga dapat diproses setiap satuan data yang tersedia menjadi data yang lebih detail lagi.

#### **3.3. Penerimaan Data Client**

Penerimaan data siap pakai merupakan proses dimana *client* menerima data berupa JSON

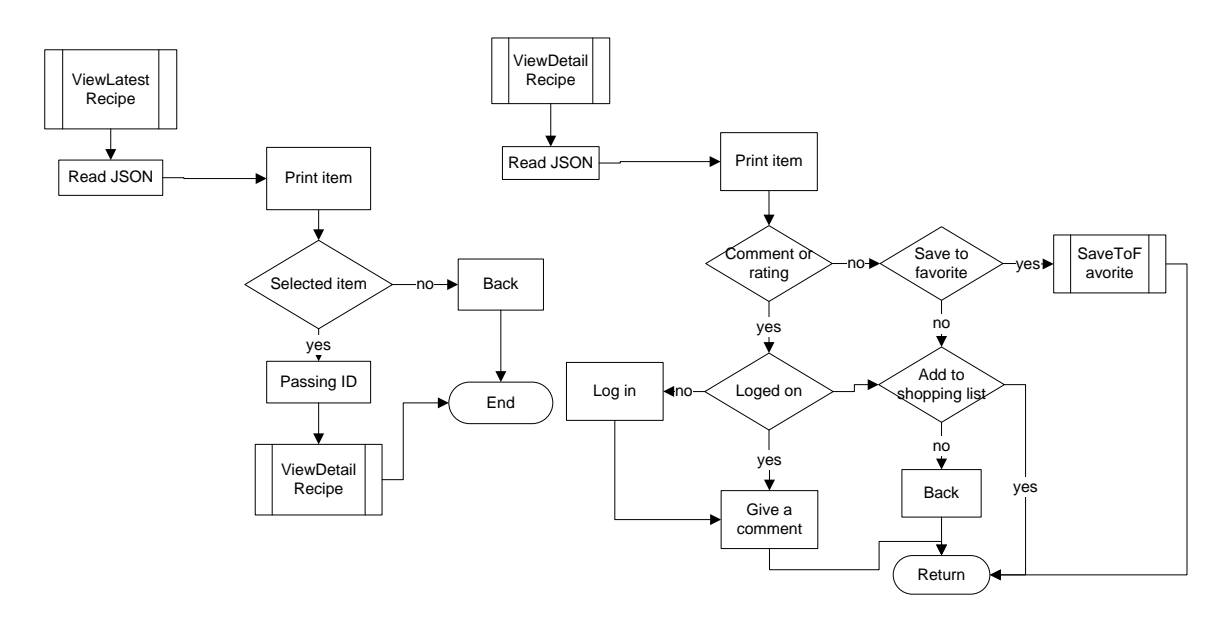

**Gambar 3 Flowchart proses penerimaan data client**

Berawal dari menerima data berupa JSON dan data dipisah menjadi sejumlah bagian data lalu data dicetak pada layar aplikasi. Setiap data ditampilkan dalam *listview* yang ada dan setiap *listview* memiliki nilai untuk melakukan request data detail pada webserver. Pada sisi *webserver* menerima *request* dan mengirim data JSON kepada *client*.

## **4. IMPLEMENTASI**

Pengambilan data memiliki dua komponen yaitu *crontab* dan PHP*script*yang berisi perintah untuk mengambil resep makanan dari sumber data sampai pada *database* yang ada pada *web server*. Crontab merupakan sebuah *tool* yang disediakan oleh *web server* untuk melakukan *scheduling*.

#### **Pseudocode 1. Fungsi penulisan scheduling dan running scheduled task**

```
writeSCHEDULE
if SCHEDULED then RUN PHP
```
Dari hasil pseudocode 1 maka akanmenjalankan PHPscript yang berisikan pengecekan data apakah data ada atau tidak.

```
Pseudocode 2. Proses pengecekan file.
```

```
int i = 0;
while (i < total data){
if(file not exist) 
{
Explode data, Insert data
}
Else
{
end
3i++;
```
Hasil pseudocode 2 jika judul tidak ditemukan dalam database, maka PHP*script*melakukan proses pemecahan data dengan substr dan *strpos* berdasarkan pola yang berbeda

untuk setiap *source* RSS yang sudah tersedia, proses pemecahan setiap bahan dan cara pengolahan dapat dipisah dengan cara yang sama namun memiliki pola yang berbedabeda karena format setiap *website* memiliki pola yang berbeda. Data yang terpecah akan dimasukkan dalam database.

Data sudah tersimpan dalam database server dan webserver menyediakan webservice untuk melayani client sehingga tidak membebani client untuk bekerja terlalu berat.Dalam webservice tersedia fungsi-fungsi antara lain : function view\_recipe(), view\_detail\_recipe(), filter\_by\_bahan(), filter\_by\_kategori(), add\_komentar), get\_komentar(), upload(), approve(), log\_in(), view\_my\_recipe(), sign\_up(), access\_token(), view latest temp(), view detail temp recipe, add rating().

#### **Pseudocode 3. Fungsi untuk menaumpilkan nama**

```
int i = 0; int i dm;while (i < total data){
if(file exist) 
{
Return json_encode
Get idm
}
Else
{
Return 0
}
i++;}
If(Pressed)Send idm
```
Function view\_recipe() sedikit memiliki persamaan dengan function view\_latest temp() dan function view\_my\_recipe(). Letak perbedaan dua fungsi ini adalah view\_recipe() berhubungan langsung dengan tabel data *real*sedangkan function view\_latest\_temp\_recipe() berhubungan dengan table *temp* dan keduanya menggunakan

SQL *query* untuk mendapatkan data dan dimasukkan array dan mengembalikan JSON encode dari hasil JSON

#### **Pseudocode 4. Fungsi untuk menampilkan detail**

```
Retreive int idm;
Select data where id is idm from data
DownloadFileTask()
Then retrieve data_detail with JSON
format
```
Function view detail recipe() memiliki kesamaan dengan function view\_detail\_temp\_recipe(). Letak perbedaan dua fungsi ini adalah function view\_detail\_recipe() berhubungan langsung dengan tabel data *real*sedangkan function view\_detail\_temp\_recipe() berhubungan dengan table *temp* dan keduanya menggunakan SQL *query* untuk mendapatkan data dan dimasukkan array dan mengembalikan JSON encode dari hasil JSON.

*Class* merupakan salah satu komponen dalam *library* java.*Class* harus terlebih dahulu di-*import* di awal aplikasi agar bisa digunakan.*Class* yang di-*import* sajalah yang nantinya dapat dijadikan objek dalam aplikasi.Pada aplikasi ini digunakan *class*-*class* standard yang dimiliki oleh Java, *Android* serta digunakan pula *class* khusus yang digunakan untuk melakukan pemanggilan *Facebook API*.

Pada sisi client menggunakan *SDK Android* yang merupakan sebuah kumpulan *tool-tool* bantuan untuk membantu *developer* menciptakan aplikasi untuk *Android*.*SDK* ini ketika ditambahkan dalam *Eclipse*akan menambahkan *environment development Android* dalam *IDE*. Sehingga *Eclipse*akan mampu mengenali komponenkomponen yang dimiliki oleh *Android*.Aplikasi ini memiliki banyak *activity*dimana setiap *activity* memiliki fungsi masingmasing sebagai client.

*Class* MenuActivity.javaMerupakan *class* pertama yang dipanggil ketika aplikasi dijalankan. Class ini memiliki tujuh menu yang bisa diakses oleh *user guest*, dua menu tambahan yang bisa diakses oleh *user member*, dan satu menu tambahan yang bisa diakses oleh *user* operator.

#### **Pseudocode 5. Fungsi pengecekan shared preference**

```
if Getsp(iduser) exist
thenAccessTokenFileTask() and 
VerifyToken()
      If VerifyToken success
      Then set isLogon = 1
Else
end
```
Pada *Activity* ini semua *user* memiliki hak akses untuk fitur *user guest*, namun harus melakukan *log in* jikalau mau memiliki tombol "upload resep" atau "lihat resepku".

Setiap aplikasi terbuka pertama kali, terjadi pengecekkan id\_user terhadap *shared preference* untuk mengetahui masih adakah id\_user dan access\_token. Fungsi VerifyToken() terjadi dikarenakan adanya *asynctask* untuk mencoba mengambil data nama\_user

#### **Pseudocode 5. Fungsi Asynchronus task**

```
Create progressdialog
Set HttpClient and set HTTPGet
Try HttpResponse and Statusline
If statusCode is 200
Then response.getEntity() and
entity.getContent
```
onPost do displayLattestRecipe()

Hampir semua class yang memiliki fungsi yang bernama DownloadFilesTask yang *extends* dari *AsyncTask* yang bertujuan untuk mendapatkan data dengan menjalankan fungsi displayLattestRecipe()dan *AsyncTask* membuat sebuah *thread* baru untuk proses itu sendiri sehingga *thread* awal tidak terganggu dan bisa jalan bersamaan. Sesudah proses eksekusi, fungsi displayLattestRecipe() akan dipanggil oleh *thread* untuk melakukan proses pengambilan data dari JSON serta melakukan *setting listview* dengan class ResepAdapter.

#### **Pseudocode 6. Fungsi penyimpanan data offline**

```
Set path
Create File
Make directory with path
Create String name then
Save file with parameter File and String
Prinwriter 
Println
Flush
```
ViewDetailRecipe.java merupakan class yang memiliki AsyncTask sama dengan ViewLatestRecipeActivity.java dengan isi data yang berbeda. Pada class ini terdapat beberapa fitur yaitu :*save* bahan, *save* resep, *rating*, komentar

*Save* bahan dan *save* resep berfungsi melakukan penyimpanan data yang sudah ditampilkan pada layar ke dalam storage *client(android device)* sehingga mampu diakses secara *offline* oleh *user*. Perbedaan kedua fungsi ini adalah pada save bahan yang disimpan hanya bahan saja sedangkan save *resep*akan menyimpan data *resep* secara keseluruhan.

Fitur *rating* digunakan untuk memberikan *rating* pada suatu resep makanan.Fitur Komentar digunakan untuk memberikan komentar pada suatu resep makanan. Proses penyimpanan data resep dimulai dari pembuatan directory untuk penyimpanan data berupa *text file*, pembuatan *file* dan penulisan data ke dalam *file*dengan menggunakan*PrintWriter*

#### **Pseudocode 7. Fungsi penyimpanan cache gambar**

```
Set path
Create File
Make directory with path
Create String name and
Create bitmap file then
Save file with parameter File and String
Try to compress bitmap to jpg, flush and 
close.Save file with mediastore
```
Proses penyimpanan gambar dengan menggunakan buildDrawingCache() untuk mendapatkan *cache* dari gambar yang telah ter-*download* dan menggunakan FileOutPutStream untuk mengambil *file* gambar dan diatur sehingga masuk dalam directory yang sudah diatur.

## **Pseudocode 8. Fungsi pengambilan data dari text file dan decode gambar**

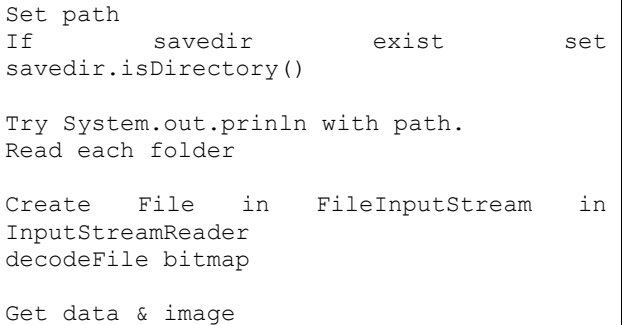

Proses ini melakukan pengambilan data pada storage android device. Proses pengambilan data dimulai dari perhitungan jumlah *subfolder* dalam *folder* yang sudah ditentukan penyimpanannya.

Menggunakan BufferedReader memampukan untuk membaca file.txt perline dan dengan menggunakan BitmapFactory.*decodeFile* untuk melakukan decode image yang ada pada storage

#### **Pseudocode 9. Fungsi Log in dengan email dan password**

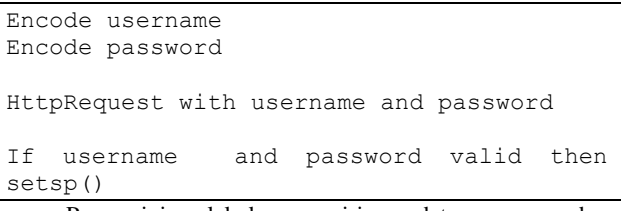

Proses ini melakukan pengiriman data username dan password kepada webserver dan webserver melakukan pengecekkan. Ketika data valid maka username melakukan setting access\_token dan access token akan hilang pada saat melakukan logout.

#### **Pseudocode 10.Fungsi Log in dengan facebook**

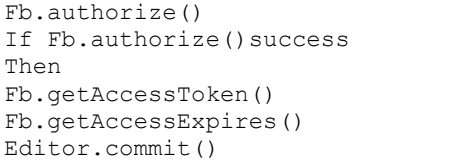

Proses melakukan log in menggunakan facebook, user diminta untuk pastinya memiliki aplikasi dan account facebook terlebih dahulu. Proses *Log in*akan muncul ketika button facebook log in mengalami *OnClick* sehingga muncul halaman facebook yang meminta permission user untuk menggunakan account facebook dalam aplikasi ini. Pada saat berhasil log in, status user memiliki access\_token dan access\_expires dan disimpan pada shared preference.

# **5. PENGUJIAN SISTEM**

Pengujian pertama akan dimulai dengan data mentah yang telah disediakan dalam RSS pada website yang telah disediakan sampai dengan data yang siap pakai dalam database.

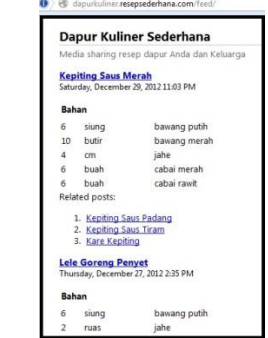

**Gambar 1.Halaman RSS suatu website**

Pada **Gambar 1**merupakan tahap pertama pengujian system yang menunjukkan bahwa website menyediakan RSS untuk dapat diolah oleh pengguna web dan dapat dimanfaatkan oleh banyak developer.

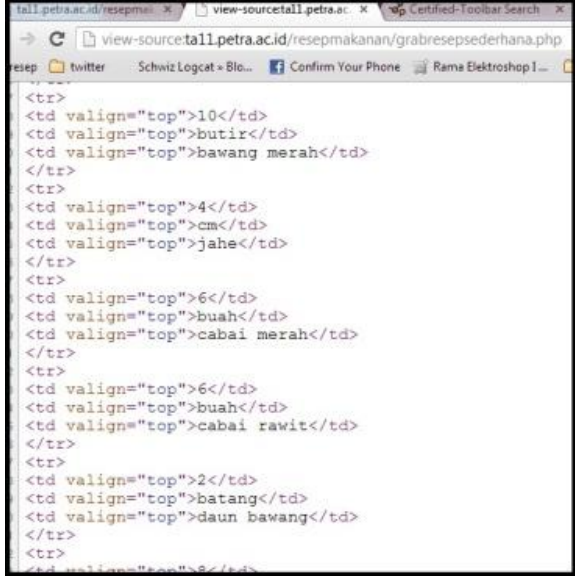

**Gambar 2.Halaman hasil YQL melalui source code**

Pada **Error! Reference source not found.** menunjukkan hasil dari pembacaan RSS dengan YQL sehingga data yang ada dapat dicari polanya untuk dapt dipisah dan dimasukkan kedalam database.

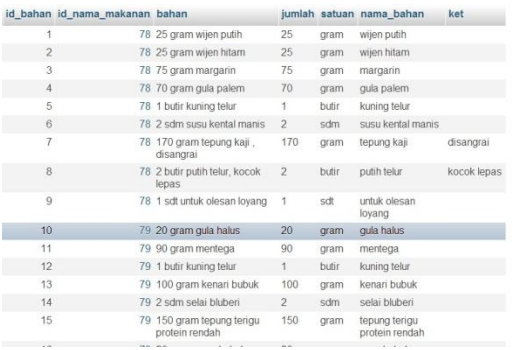

## **Gambar 3.Hasil pemotongan data yang dimasukkan dalam MySql**

Pada **Error! Reference source not found.** menunjukkan data yang sudah siap pakai untuk memberi data kepada *client*.Bahan dipecah menjadi tiga bagian yang berfungsi untuk mendukung fitur *filtering* yang sudah ditentukan.

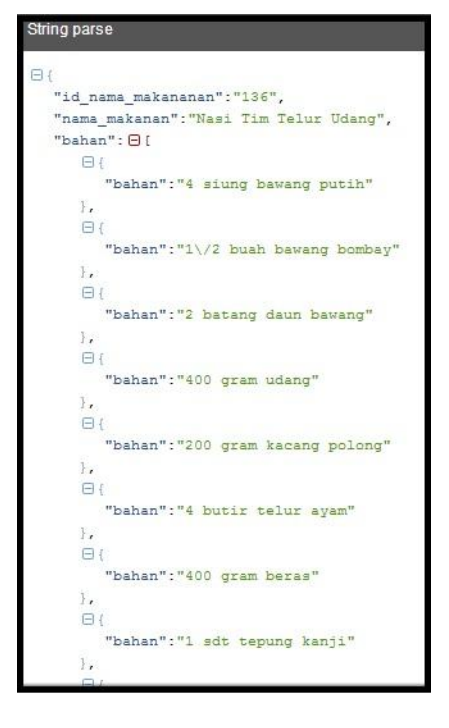

**Gambar 4.Format pengiriman data** 

Pada **Error! Reference source not found.** merupakan format data yang dikirim *webserver* kepada *client*untuk setiap permintaan *client* terhadap *webserver*.

# **6. KESIMPULAN**

Kesimpulannya adalah aplikasi telah berhasil melakukan pengambilan data dari source untuk dimasukkan kedalam webserver, mengirimkan data dari client kepada webserver, hingga pengiriman data dari webserver kepada client.

Dalam kasus pengkodean, pengkodean menggunakan platform Android 2.2 dan diuji menggunakan OS 4.0 memunculkan *force close.*pada Android OS 4.0, khusunya dalam hal pengiriman data atau *request* data yang pada Android 2.2 tidak memerlukan *AsynTask* dan Android OS 4.0 memerlukan*AsynTask*.

# **7. DAFTAR PUSTAKA**

- [1] Android. (2006). *Software Development Kit.*retrieved September, 19, 2012, from http://developer.android.com.
- [2] Apache. (2004). *Apache webserver.* retrieved August, 17, 2012 from http:/[/www.apache.org/](http://www.apache.org/)
- [3] Bodmer, Fabrice (2007), *Cross-Site Scripting(XSS)Computer and Network Security Seminar.*Maryland: Syngress.
- [4] Crontab. (2008). *Crontab Scheduling.* Retrieved October, 25, 2012, Fromhttp:[//www.adminschoice.com/crontab-quick](http://www.adminschoice.com/crontab-quick-reference)[reference.](http://www.adminschoice.com/crontab-quick-reference)
- [5] D. Crockford(2006), *Network Working Group*. Washington : UnitedStates Patent.
- [6] JSON, (2009). *JSON format*. Retrieved August, 17, 2012, from http:/[/www.json.org](http://www.json.org/).
- [7] [Rogers,](http://dl.acm.org/author_page.cfm?id=81100173867&coll=DL&dl=ACM&trk=0&cfid=250248999&cftoken=82763055)Rick., [Lombardo,](http://dl.acm.org/author_page.cfm?id=81100026865&coll=DL&dl=ACM&trk=0&cfid=250248999&cftoken=82763055) John., [Mednieks,](http://dl.acm.org/author_page.cfm?id=81100454889&coll=DL&dl=ACM&trk=0&cfid=250248999&cftoken=82763055) Zigurd., [Blake Meike\(](http://dl.acm.org/author_page.cfm?id=81447604326&coll=DL&dl=ACM&trk=0&cfid=250248999&cftoken=82763055)2009),

*Android Application Development: Programming with the Google SDK1st*. California : O'Reilly Media, Inc

[8] Yahoo. (2006). *Yahoo Query Language read RSS.*  Retrieved August, 25, 2012, from http://developer.yahoo.com/yql